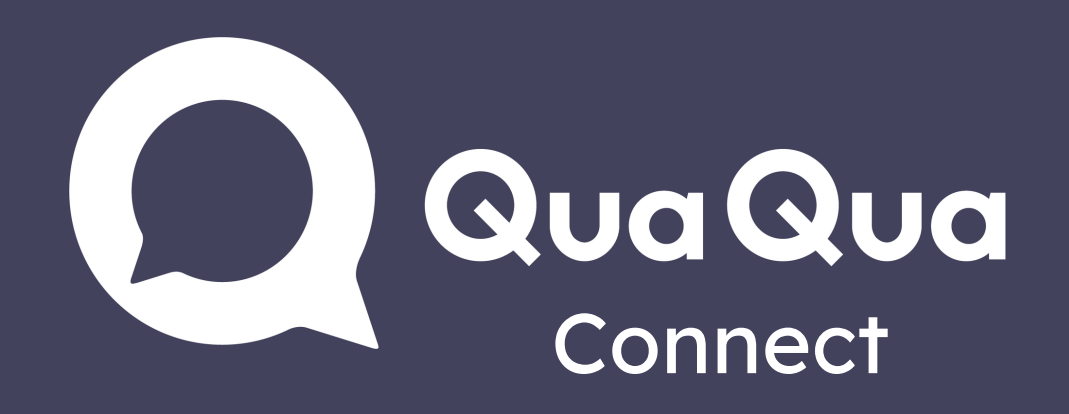

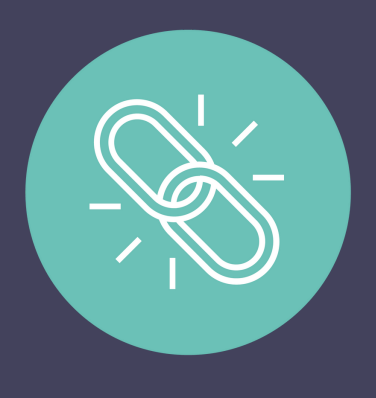

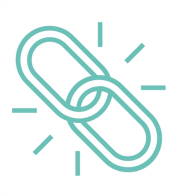

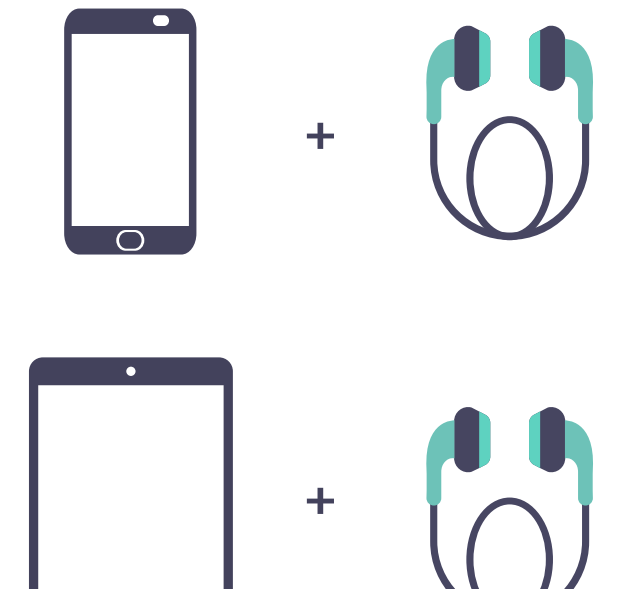

## Telefoon of tablet

- 1. Open QuaQua Connect link
- 2. Log in
- 3. Selecteer taal & klik op 'start'
- 4. Luister naar vertolking via

## PC of laptop

- 1. Open meeting in Teams, Zoom, Skype, Webex, ...
- 2. Open QuaQua Connect link naast de vergadering
- 3. Log in
- 4. Selecteer taal & klik op 'start'
- 5. Zet het volume hoger om de vertolking te horen

Gebruik Google Chrome, Firefox of

Safari als aanbevolen browser

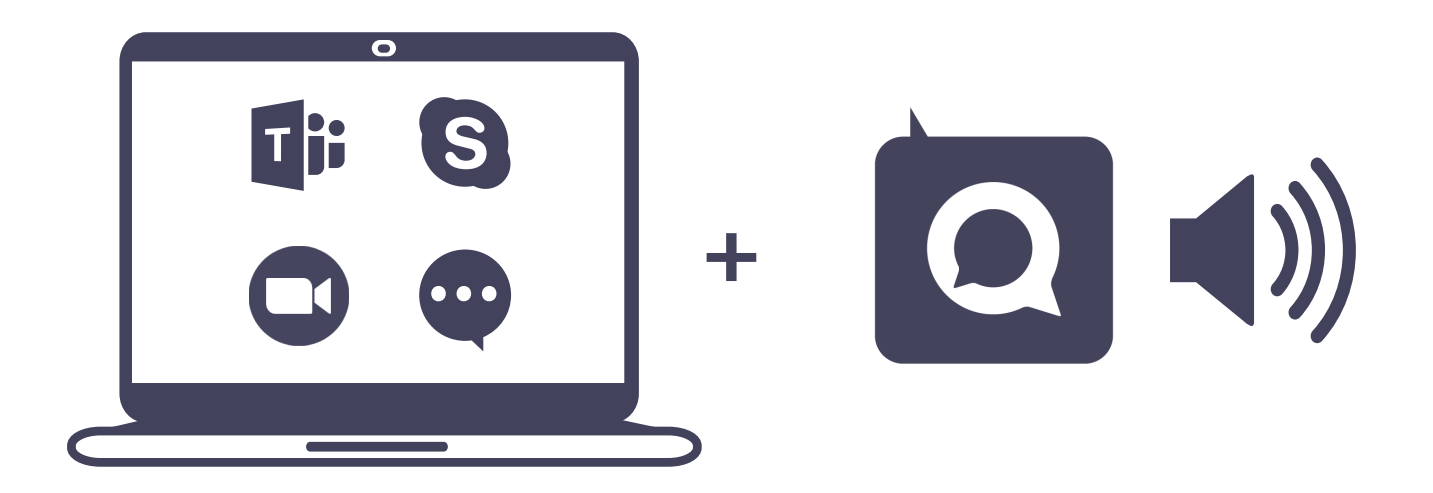

telefoon of tablet + oortjes

- Zorg dat je telefoon/tablet volledig is opgeladen
- Schakel de energiebesparende modus uit
- Verbinding verloren? Vernieuw gewoon de webpagina

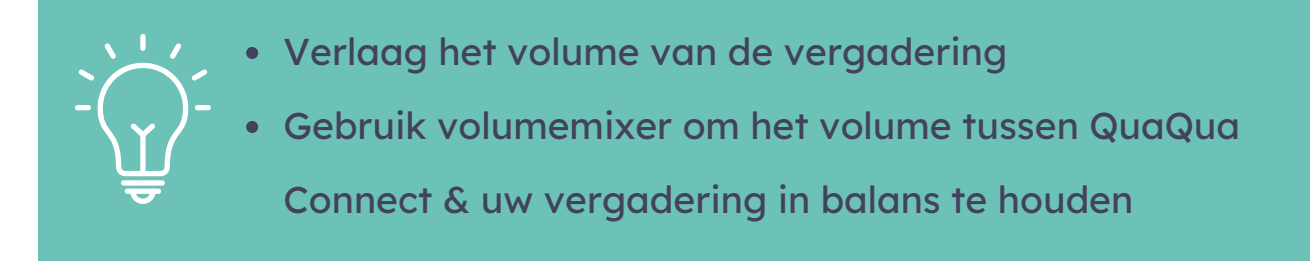